# **Programme de calcul de structure par éléments finis**

# **MiniMef**

Version du 26/08/2004

**Bernard SAULME**

# *Tables de Matières*

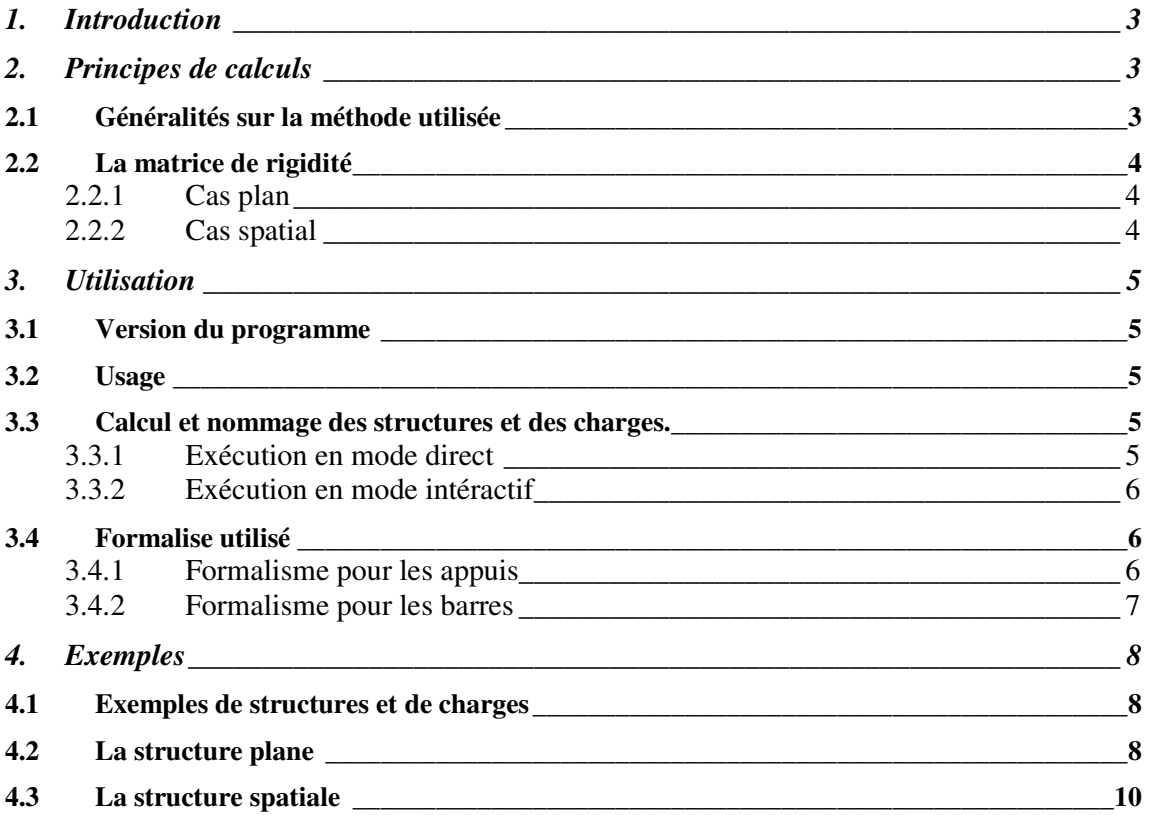

# *MiniMef*

# **1. Introduction**

Le programme MiniMef est un programme de calcul de structures bi et tridimensionnelles. Il utilise la méthode des éléments finis

# **2. Principes de calculs**

## *2.1 Généralités sur la méthode utilisée*

Le programme permet le calcul sur les structures formées d'éléments linéaires, des barres, ne travaillant que sous l'effet de l'effort normal : traction ou compression.

La méthode utilisée est celle des déplacements. Ces déplacements vont constituer les inconnues du problème. En exprimant que chaque noeud est en équilibre sous l'action des efforts induits par la déformation des éléments incidents et des charges appliquées, on constitue un système linéaire, de matrice M, dont la solution fournit les déplacements des noeuds. On utilise alors ces déplacements pour calculer les efforts dans les sous-structures élémentaires et ensuite les réactions d'appui.

Remarque : la méthode est générale; les éléments choisis ici sont évidemment les barres.

Le programme peut traiter des structures planes ou des structures spatiales.

Toutes les barres auront le même module d'Young mais pourront avoir des sections différentes. La forme de la section n'intervient pas dans le cas qui nous intéresse : traction ou compression.

En ce qui concerne les charges, elles sont appliquées directement aux noeuds ainsi que les charges réparties pour tenir compte du poids des barres.

Remarque : L'axe vertical sera toujours l'axe Y. Ceci est important pour tenir compte du poids des barres.

### **Les unités :**

Les unités sont celles du système international (S.I.) :

- distance : mètre (m)
- force : Newton (N)
- $-$  section : mètre carré  $(m<sup>2</sup>)$
- Module d'Young : Newton par mètre carré  $(N/m<sup>2</sup>)$
- densité : 'sans unité'

# *2.2 La matrice de rigidité*

La matrice de rigidité est l'élément fondamental de la méthode des éléments finis. Elle est fonction de l'élément considéré. Ainsi elle peut être relativement simple comme extrêmement complexe. Nous utilisons l'élément barre (il représente une barre...)

## **2.2.1 Cas plan**

La matrice de rigidité de cet élément est la suivante :

| CxCx CxCy -CxCx -CxCy |  $MR = E * S$  | CxCy CyCy -CyCx -CyCy | L |-CxCx -CxCy CxCx CxCy | |-CyCx -CyCy CyCx CyCy |

Cx, Cy sont les cosinus directeurs de la barre suivant x, y.

## **2.2.2 Cas spatial**

La matrice de rigidité de cet élément est la suivante :

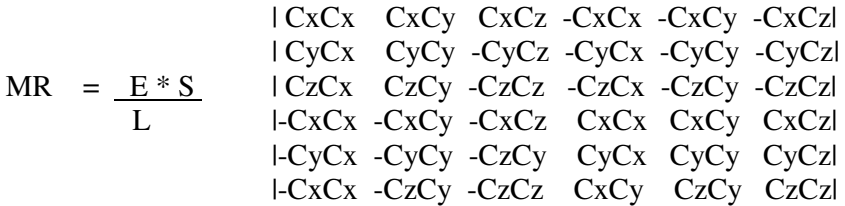

Cx, Cy, Cz sont les cosinus directeurs de la barre suivant x, y, z.

# **3. Utilisation**

#### *3.1 Version du programme*

Il existe plusieurs versions du programme. La présente version comporte uniquement le module de calcul et de saisie et représentation des résultats en mode texte.

La version 2.02 a été testée sous PC.

## *3.2 Usage*

La saisie, en ligne de commande sous windows de, *minimef –u* donne une sortie du type :

```
Usage : minimef [-dtu] [Structure] [Cas]
      minimef -d Structure Cas (Mode direct)
      minimef -t (Mode texte interactif, par defaut)
      minimef -u (Affichage usage)
      Programme : minimef
       Version : 2.02
      Auteur : Bernard SAULME
      Compil. : Aug 25 2004 11:20:38
```
Il y a deux modes d'usages de ce programme :

- un mode texte interactif pour la saisie, le calcul et l'affichage
- un mode de calcul seul.

### *3.3 Calcul et nommage des structures et des charges.*

Le nommage des fichiers en entrée pour l'option –d, pour la calcul en ligne de commande, est celui utilisé par l'option –t. Vous pouvez donc utiliser l'option –t pour définir vos structures et les calculer avec l'option –d (mais aussi –t) !

Pour effectuer un calcul il faut posséder la définition de la structure **et** la définition de la charge à y apporter. Ces deux informations sont dans des fichiers séparés pour permettre d'appliquer des cas différents de charges sur une même structure.

Le fichier de structure est suffixé par **.s**. Le fichier de cas de charge est suffixé par .id (ou id est l'identifiant de cas de charge qui doit être différent de **s**). La partie à gauche du suffixe doit être la même pour permettre d'associer automatiquement la structure et cas de charge.

Exemple pour un calcul : *plane.s* est le nom du fichier comportant le descriptif de la structure *plane.1* est le cas de charge 1 se rapportant à la structure définie dans plane.s

### **3.3.1 Exécution en mode direct**

Pour effectuer le calcul en mode direct sur ce cas il faut taper : *minimef –d plane 1* Le résultat du calcul sera fourni en sortie standard. Pour mettre le résultat dans un fichier : *minimef -d plane*  $1$  *> resultat.txt* 

## **3.3.2 Exécution en mode intéractif**

Taper **minimef** au prompt dans l'interpréteur de commande.

```
*****************************************************************
** **
** METHODE DES ELEMENTS FINIS **
** **
*****************************************************************
Q sortie
I Informations
S Saisie structure
C saisie Charges
L Lecture structure
H Lecture cHarge
A Affichage des donnees de la structure
F aFfichage des donnees de la charge
E affichagE des deplacements
G affichaGe des efforts
U calcUl
O impOrtation d'une structure
X eXportation d'une structure
```
Choisir avec les lettres à gauche les actions désirées (en majuscules ou minuscules).

### *3.4 Formalise utilisé*

#### **3.4.1 Formalisme pour les appuis**

Le codage des appuis est fait sous forme 'binaire' (à trois chiffres condensés en un entier). Chaque noeud de la structure aura le type d'appui coder de la manière suivante :

ndl = Nombre de degré de liberté (ou dimension de la structure)

 $\bullet$  ndl = 2 : codage sur un nombre à deux chiffres

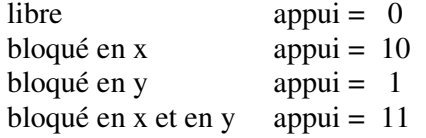

•  $ndl = 3$ : codage sur un nombre à trois chiffres

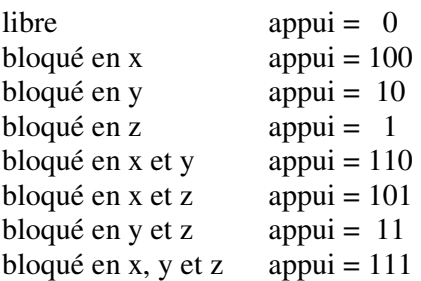

Un noeud est donc défini par ses coordonnées et son code d'appui.

## **3.4.2 Formalisme pour les barres**

Chaque barre est définie par sont noeud d'origine, sont noeud d'extrémité et le numéro de la section. Une section est aussi affectée a chaque barre.

## **4. Exemples**

#### *4.1 Exemples de structures et de charges*

Deux exemples sont fournis avec le programme. Un exemple avec une structure bidimensionnelle et un autre exemple avec une structure tridimensionnelle. Pour chacun des ces exemples un cas de charge (nommé 1) est fourni. Les fichiers exemples sont nommés *plane.s plane.1* et *spatial.s spaciales.1*

Ci-après, le résultat des calculs pour les deux exemples fournis.

#### *4.2 La structure plane*

**Fichier : plane**

**DEFINITION DE LA STRUCTURE**

**--------------------------**

**Structure plane (2 degres de liberte par noeud)**

**DEFINITION DES 9 NOEUDS**

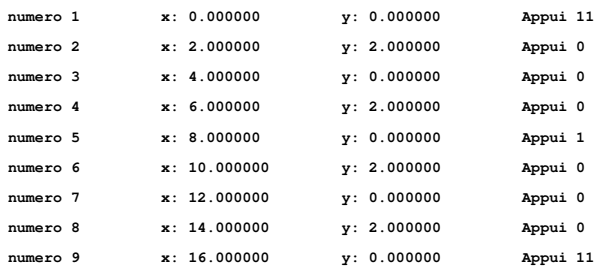

**DEFINITION DES 15 LIAISONS**

**--------------------------**

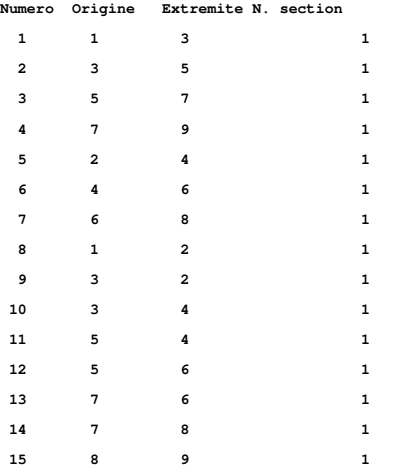

**VALEURS DES SECTIONS**

**--------------------**

**Module de Young : 2.100000e+011 Fichier : plane**

**Dans le cas de charge : 1**

#### **DEFINITION DE LA CHARGE**

**-----------------------**

**1 noeud(s) supportant une charge**

**Noeud Fx Fy 3 +0.000000e+000 -2.000000e+003**

**POIDS PROPRE DES BARRES**

**------------------------ Le poids des barres n'est pas pris en compte Fichier : plane Dans le cas de charge : 1**

#### **DEPLACEMENT DES NOEUDS**

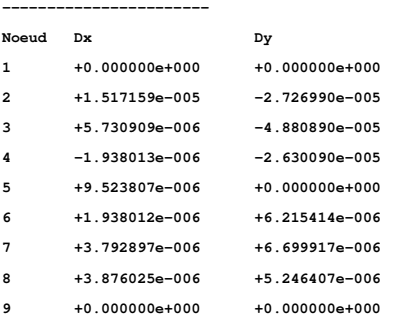

#### **EFFORTS DANS LES BARRES (Traction + Compression -)**

**--------------------------------------------------**

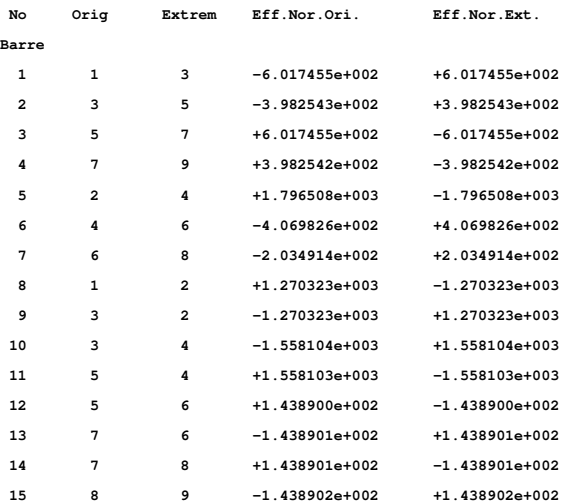

#### **REACTIONS D'APPUIS**

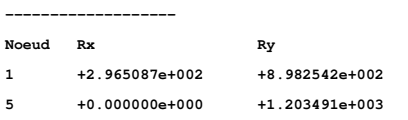

**9 -2.965085e+002 -1.017457e+002**

# *4.3 La structure spatiale*

**Fichier : spatial**

#### **DEFINITION DE LA STRUCTURE**

**--------------------------**

**Structure spaciale (3 degres de liberte par noeud)**

**DEFINITION DES 14 NOEUDS**

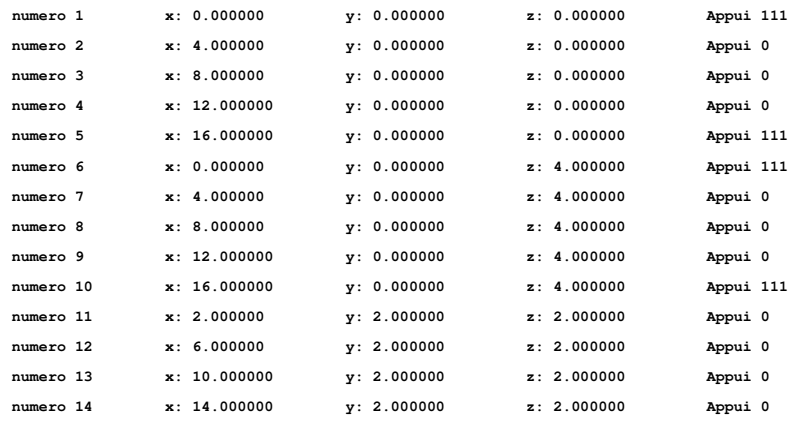

**DEFINITION DES 32 LIAISONS**

**--------------------------**

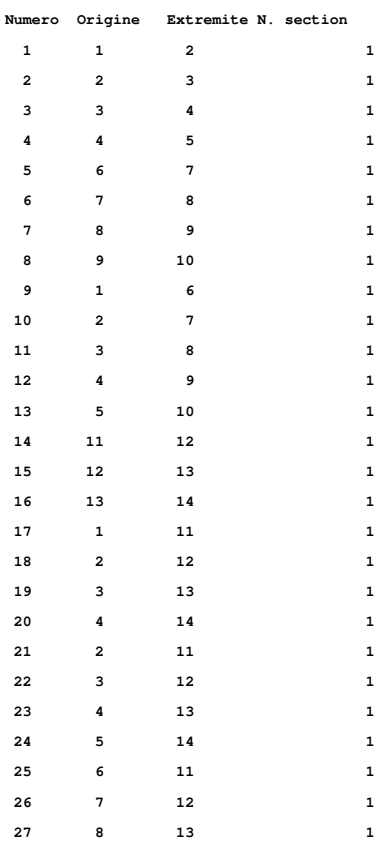

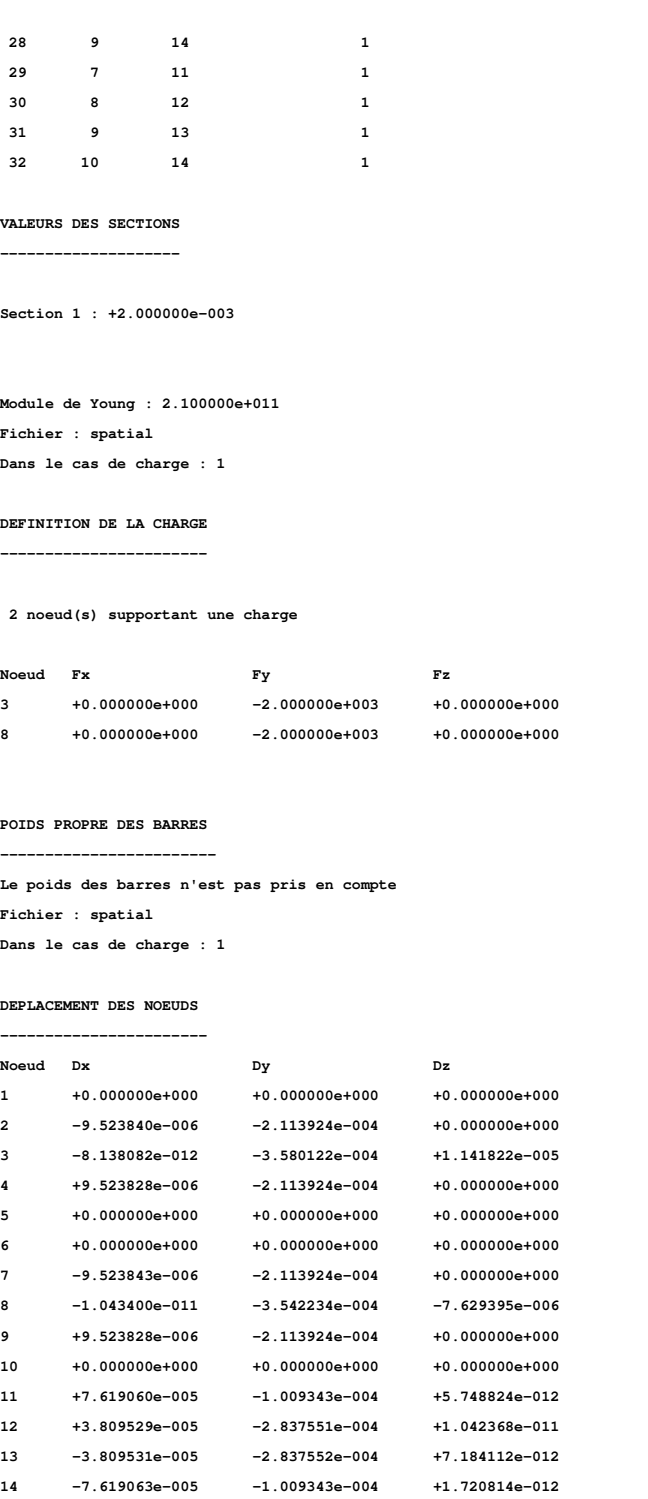

#### **EFFORTS DANS LES BARRES (Traction + Compression -)**

**--------------------------------------------------**

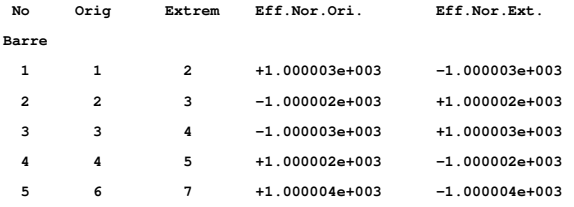

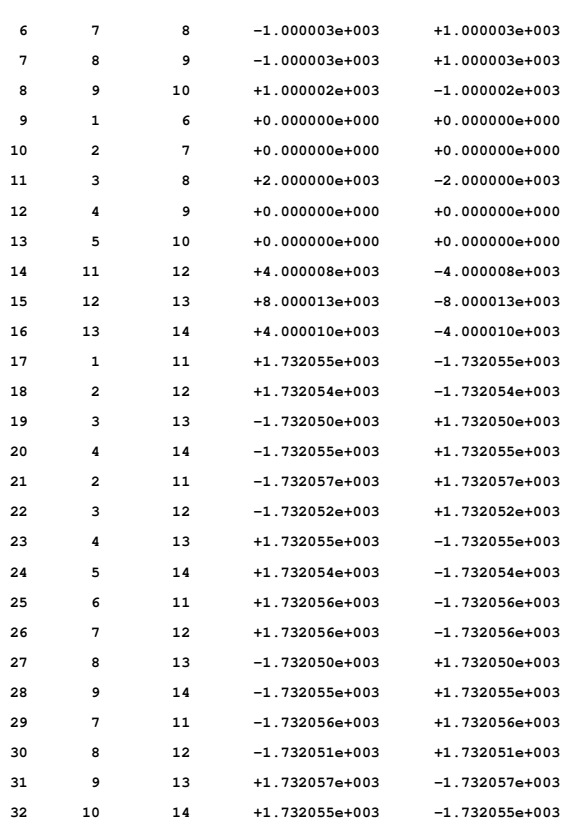

#### **REACTIONS D'APPUIS**

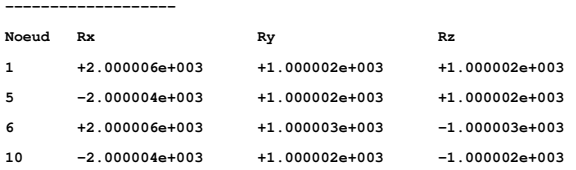